# "Sci2 Tool: Temporal, Geospatial, Topical, and Network Analysis and Visualization" Tutorial for Digital Arts and Humanities Scholars \*Bounce-Back\*

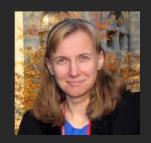

#### Dr. Katy Börner

CNS & IVL, SLIS, Indiana University, Bloomington, IN, USA Data Archiving and Networked Services (DANS) and e-Humanities group, Royal Netherlands Academy of Arts and Sciences (KNAW), The Netherlands <a href="http://cns.iu.edu">http://cns.iu.edu</a>

With special thanks to Kevin W. Boyack, Chin Hua Kong, Micah Linnemeier, Russell J. Duhon, Patrick Phillips, Chintan Tank, Thomas Smith, Nianli Ma, Scott Weingart, Hanning Guo, Mark A. Price, Angela M. Zoss, Ted Polley, and Sean Lind.

Please download the new Sci2 Tool v0.5.2 release from <a href="http://sci2.cns.iu.edu">http://sci2.cns.iu.edu</a> and complete the Tool Questionnaire.

Meertens Institute, Amsterdam, The Netherlands Thursday April 19, 2012 • 14-16:00

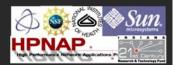

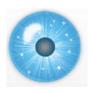

## Software, Datasets, Plugins, and Documentation

- > These slides
  - http://ivl.slis.indiana.edu/km/pres/2012-borner-sci2tutorial-meertens-part2.pdf
- Slides from original tutorial on Feb 16, 2012 <a href="http://ivl.slis.indiana.edu/km/pres/2012-borner-sci2tutorial-meertens.pdf">http://ivl.slis.indiana.edu/km/pres/2012-borner-sci2tutorial-meertens.pdf</a>
- Scott Weingart's slides on Analyzing and Visualizing Correspondence Networks, July 1, 2011, Den Haag, The Netherlands. <a href="http://ivl.slis.indiana.edu/km/pres/2011-weingart-hague.pdf">http://ivl.slis.indiana.edu/km/pres/2011-weingart-hague.pdf</a>
- Sci2 Tool Manual v0.5.1 Alpha http://sci2.wiki.cns.iu.edu
- Sci2 Tool v0.5.2 Alpha (April 9, 2012) http://sci2.cns.iu.edu
- ➤ Additional Datasets http://sci2.wiki.cns.iu.edu/2.5+Sample+Datasets
- Additional Plugins http://sci2.wiki.cns.iu.edu/3.2+Additional+Plugins

Or copy them from the memory stick.

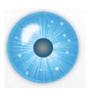

## Sci2 Tool v0.5.2 Alpha (April 9, 2012)

#### **New Features**

- Support new Web of Science format from ISI
- Support network overlay for geographical map
- Support Prefuse's visualizations on Macs OS

## **Improvements**

- Improve memory usage and processing time of Extract top N nodes and Extract top N Edges algorithms
- Unify merging algorithms used by database

#### **Bug fixes**

- Fix legend boundary issue in geographical map
- Fix typo error on the output data label
- Fix slice by year algorithm

3

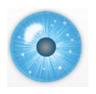

#### **Tutorial Overview**

#### 14:00 Welcome and Overview of Tutorial and Attendees

## 14:15 New Sci2 Functionality

- Horizontal Line Graphs
- Geomap with Gephi Network Overlay
- Adding a New Plugins, e.g., Cytoscape
- Optimizing the Menu System

## 15:15 Presentations by Participants

15:45 **Q&A** 16:00 Adjourn

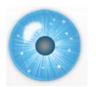

#### 14:00 Welcome and Overview of Tutorial and Attendees

# 14:15 New Sci2 Functionality

- Horizontal Line Graphs
- Geomap with Gephi Network Overlay
- > Adding a New Plugins, e.g., Cytoscape
- Optimizing the Menu System

## 15:15 Presentations by Participants

15:45 **Q&A** 16:00 Adjourn

5

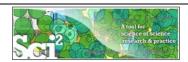

## Horizontal line graph of NSF projects

See 5.2.1 Funding Profiles of Three Universities (NSF Data)

#### Download NSF data

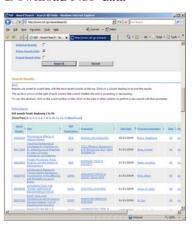

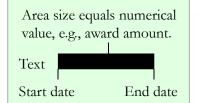

#### Visualize as Horizontal Line Graph

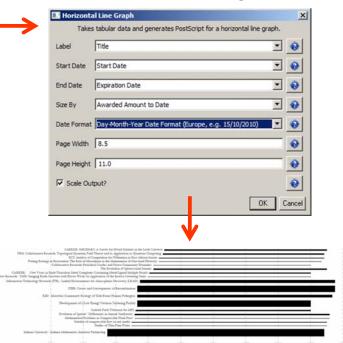

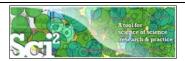

## Horizontal line graph of NSF projects

## NSF Awards Search via <a href="http://www.nsf.gov/awardsearch">http://www.nsf.gov/awardsearch</a>

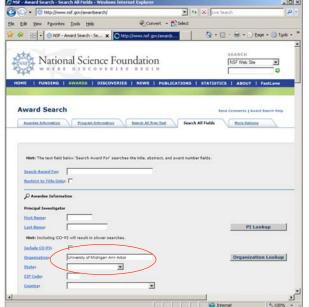

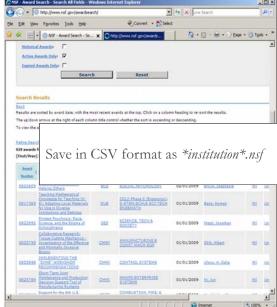

7

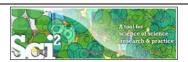

## Horizontal line graph of NSF projects

Download and load a dataset of your choice or load one of the sample data files, e.g., 'sampledata/ scientometrics/ nsf/Michigan.nsf.'

Run 'Visualization > Temporal > Horizontal Line Graph' using parameters:

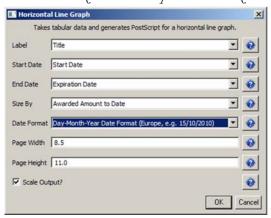

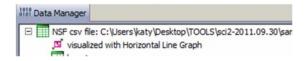

Save 'visualized with Hotizontal Line Graph' as ps or eps file. Convert into pdf and view. Zoom to see details in visualizations of large datasets, e.g., all NSF awards ever made.

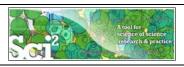

# Horizontal line graph of NSF projects

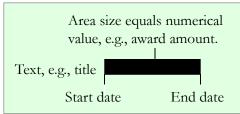

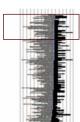

|   |                                                                                                    |                                                                                                    | - Participation |
|---|----------------------------------------------------------------------------------------------------|----------------------------------------------------------------------------------------------------|-----------------|
| S | esearch: Tissue Cutting Mechanics - Inve<br>hort-Term Joint Maintenance and Protest P<br>Protest P<br>edge for Teaching (K-8): Adapting Lo | Physiological Effects of Helping Others THE "5XME" WORKSHOP RECOMMENDATIONS estigation of the Effective and Minimally Invasive Biopsy fuction Decision Support Tool of Manufacturing Systems syschosis: Race, Science, and the Stigma of Schizophrenia call Materials for Use in Diverse Institutions and Settings Support for the 6th U.S. National Combustion Meeting |                 |
|   | ors Summer Research Institute of the Co<br>Quantity<br>Co                                                                                  | onsortium for the Science of Socio-Technical Systems ative Social Science Digital Library Pathway (QSSDL)  Illaborative Research: I/UCRC on Assembly Research and Reproductive Strategies of Wild Fernale Geladas                                                                                                    |                 |
|   | Sacred Va                                                                                                    | alues and Biological Antecedents of Political Conflict                                                                                                    |                 |

More NSF data workflows can be found in wiki tutorial:

- 5.1.3 Funding Profiles of Three Researchers at Indiana University (NSF Data)
- 5.2.1 Funding Profiles of Three Universities (NSF Data)
- 5.2.3 Biomedical Funding Profile of NSF (NSF Data)

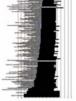

9

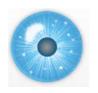

#### **Tutorial Overview**

14:00 Welcome and Overview of Tutorial and Attendees

14:15 New Sci2 Functionality

- Horizontal Line Graphs
- Geomap with Gephi Network Overlay
- > Adding a New Plugins, e.g., Cytoscape
- Optimizing the Menu System

15:15 Presentations by Participants

15:45 Q&A 16:00 Adjourn

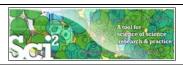

## Geomap with Gephi Network Overlay

See 4.7.6 on http://sci2.wiki.cns.iu.edu

File with geolocations and linkage info, e.g., an isi bibliography file.

Use Yahoo! Geocoder to identify Latitude, Longitude for each geolocation Extract attributes per geolocation, e.g., total times cited (TC) Extract linkages and their attributes, e.g., number of co-occurences See sample /geo/LaszloBarabasiGeo.net with co-occurrence of "Research Addresses" and full counting of TC per geolocation.

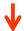

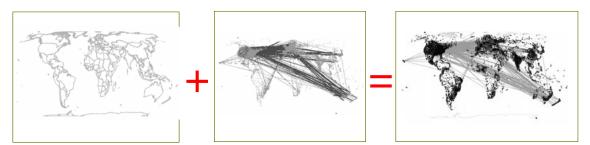

11

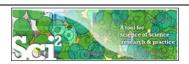

#### Relevant Sci2 Manual entry

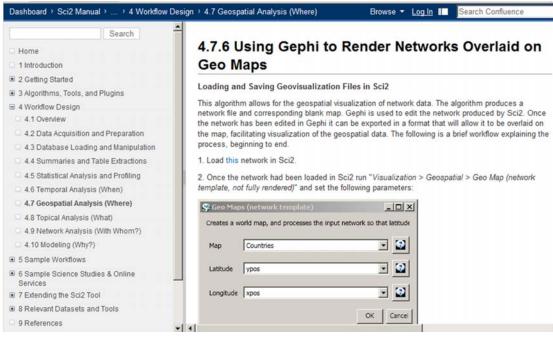

http://sci2.wiki.cns.iu.edu/display/SCI2TUTORIAL/4.7+Geospatial+Analysis+%28Where%29#4.7GeospatialAnalysis%28Where%29-4.7.6UsingGephitoRenderNetworksOverlaidonGeoMaps

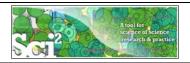

## Use Sci2 Tool to Generate Geomap and Network File

Read prepared .net file and run:

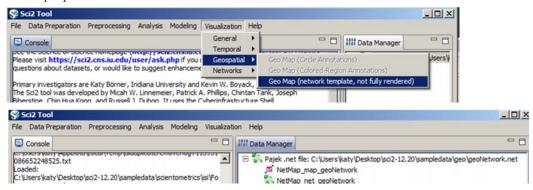

Save map file as Postscript file and use Adobe or other view to read. It looks like:

Save .net file as GraphML (Prefuse) and rename to .graphml so that Gephi can read it.

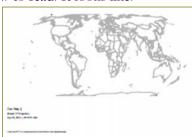

13

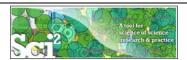

# Use Gephi to Generate Network Layout

Start gephi. Use New Project > Open a graph file to read .graphml file that Sci2 generated.

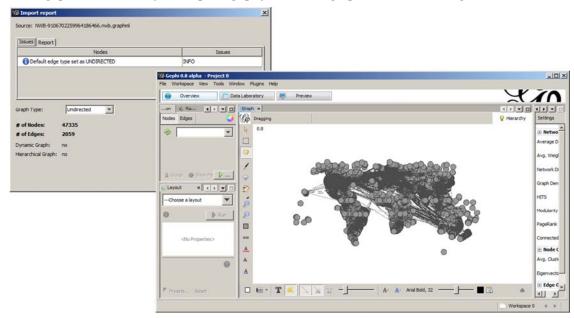

Follow instructions in online tutorial on Manipulating the Network File in Gephi

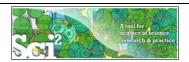

#### Use Gephi to Generate Network Layout

Color or size code the "Near Alaska" and "Near Antarctica" anchor nodes to ease alignment of geomap and network overlay, see instructions in online tutorial on **Manipulating the Network File in Gephi.** Save result using *File* > *Export* > *SVG*/*PDF file*.

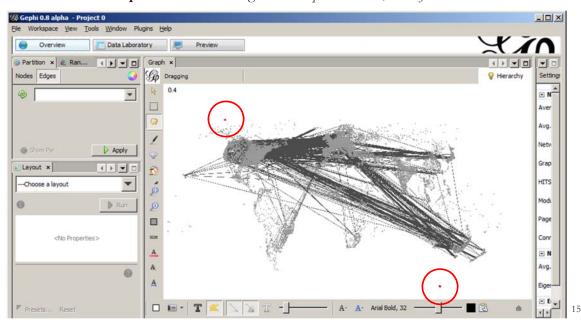

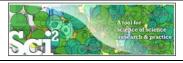

# Use Photoshop to Overlay Network on Geomap

Load geomap and network files into Photoshop. Select 'network' layer an use 'Right click, Duplicate Layer' to copy network over to 'geomap' file as a second layer.

Use Edit > Transform > Scale' and align using the "Near Antarctica" anchor nodes, see instructions in online tutorial on **Creating the Visualization in Photoshop.** 

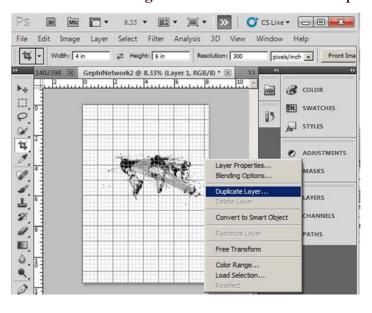

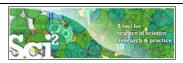

# Use Photoshop to Overlay Network on Geomap

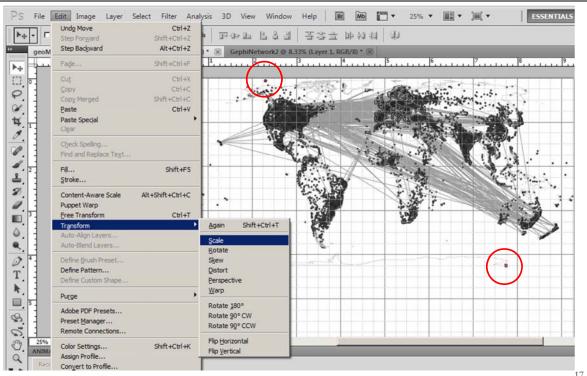

Delete anchor nodes and save in preferred format.

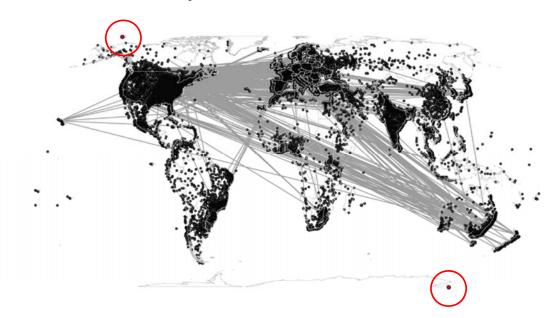

Geo Map () Eckert IV Projection Apr 06, 2012 | 03:19:51 AM Practice these steps using "LaszloBarabasi-collaborations.net" linked from Sci2 wiki:

## 4.7.6 Using Gephi to Render Networks Overlaid on GeoMaps

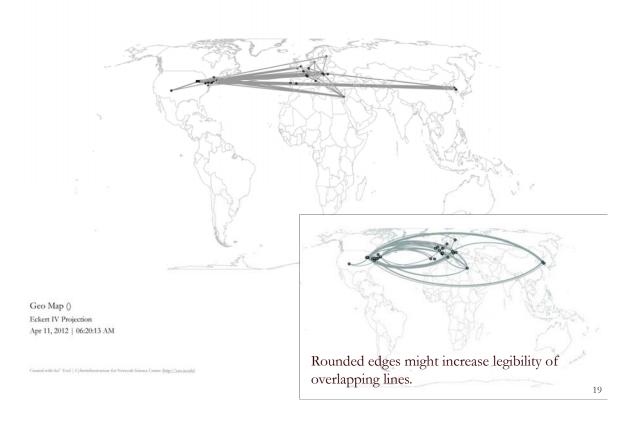

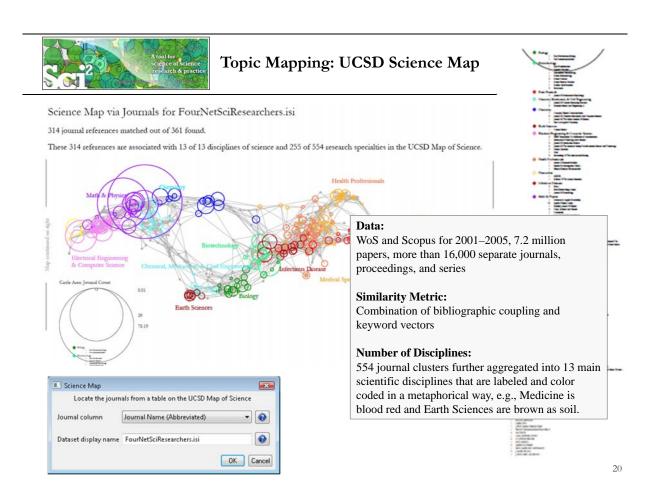

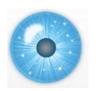

#### 14:00 Welcome and Overview of Tutorial and Attendees

14:15 New Sci2 Functionality

- Horizontal Line Graphs
- Geomap with Gephi Network Overlay
- Adding a New Plugins, e.g., Cytoscape
- Optimizing the Menu System

15:15 Presentations by Participants

15:45 **Q&A** 16:00 Adjourn

21

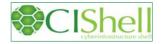

# CIShell - Integrate New Algorithms

# About the Cyberinfrastructure Shell

The Cyberinfrastructure Shell (CIShell) is an open source, community-driven platform for the integration and utilization of datasets, algorithms, tools, and computing resources. Algorithm integration support is built in for Java and most other programming languages. Being Java based, it will run on almost all platforms. The software and specification is released under an Apache 2.0 License.

CIShell is the basis of Network Workbench, TexTrend, Sci2 and the upcoming EpiC tool.

CIShell supports remote execution of algorithms. A standard web service definition is in development that will allow pools of algorithms to transparently be used in a peer-to-peer, client-server, or web front-end fashion.

#### **CIShell Features**

# A framework for easy integration of new and existing algorithms written in any programming language

Using CIShell, an algorithm writer can fully concentrate on creating their own algorithm in whatever language they are comfortable with. Simple tools are provided to then take their algorithm and

#### Learn More...

- CIShell Papers
- CIShell Powered Tools
- Algorithms
- · Plugins (coming soon)
- Misc, Tool Documentation
- · CIShell Web Services (coming soon)
- Screenshots

#### **Getting Started...**

- · Documentation & Developer Resources
- Download

#### Getting Involved...

· Contact Us

CIShell Developer Guide is at <a href="http://cishell.wiki.cns.iu.edu">http://cishell.wiki.cns.iu.edu</a>

Additional Sci2 Plugins are at <a href="http://sci2.wiki.cns.iu.edu/3.2+Additional+Plugins">http://sci2.wiki.cns.iu.edu/3.2+Additional+Plugins</a>

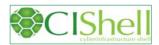

# CIShell - Add new Plugins, e.g., Cytoscape

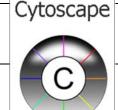

Adding more alyout algorithms and network visualization interactivity via Cytoscape <a href="http://www.cytoscape.org">http://www.cytoscape.org</a>.

Simply add *org.textrend.visualization.cytoscape\_0.0.3.jar* into your /plugin directory. Restart Sci2 Tool.

Cytoscape now shows in the Visualization Menu.

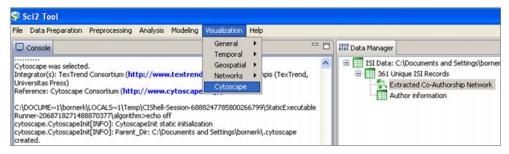

Select a network in Data Manager, run Cytoscape and the tool will start with this network loaded.

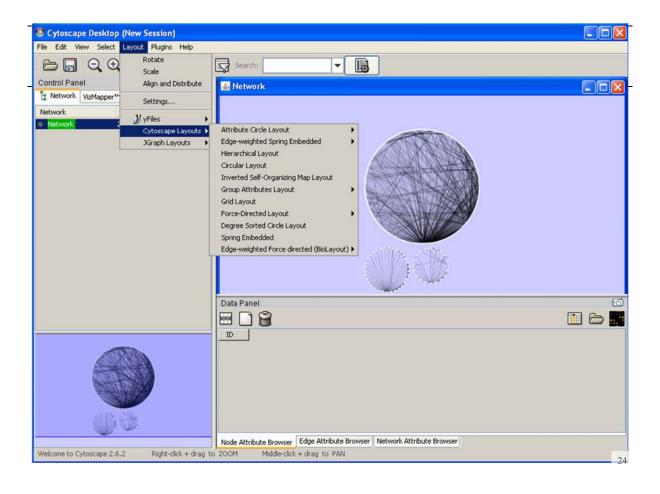

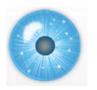

#### 14:00 Welcome and Overview of Tutorial and Attendees

14:15 New Sci2 Functionality

- Horizontal Line Graphs
- Geomap with Gephi Network Overlay
- Adding a New Plugins, e.g., Cytoscape
- Optimizing the Menu System

15:15 Presentations by Participants

15:45 **Q&A** 16:00 Adjourn

25

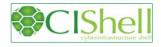

#### CIShell - Customize Menu

- The file 'yourtooldirectory/ configuration/ default\_menu.xml' encodes the structure of the menu system.
- In NWB Tool, the Modeling menu (left) is encoded by the following piece of xml code:

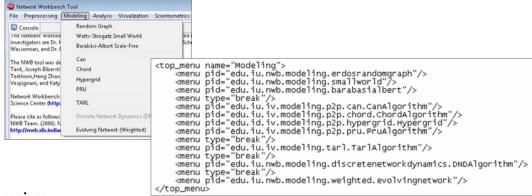

#### **Exercise:**

Add org.textrend.visualization.cytoscape to the "Visualization > Networks" panel in Sci2 (right under GUESS).

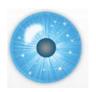

14:00 Welcome and Overview of Tutorial and Attendees

14:15 New Sci2 Functionality

- Horizontal Line Graphs
- Geomap with Gephi Network Overlay
- Adding a New Plugins, e.g., Cytoscape
- Optimizing the Menu System

15:15 Presentations by Participants

15:45 **Q&A** 16:00 Adjourn

27

If you enjoyed the tutorial, please thank Andrea Scharnhorst, Albert Meroño Peñuela, Jeannette Haagsma, Anja de Haas, Nick Jankowski, Sally Wyatt; US side: Chin Hua Kong, Joseph R. Biberstine, Samantha Hale

There will be another Sci2 Tutorial for *Science Policy Makers* at the Institut für Forschungsinformation und Qualitätssicherung in Berlin, Germany on June 28, 2012.

Q & A

Bug reports and all comments are welcome.

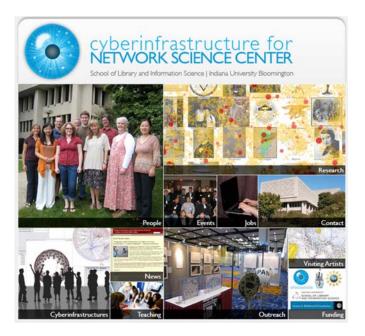

All papers, maps, tools, talks, press are linked from <a href="http://cns.iu.edu">http://cns.iu.edu</a>

CNS Facebook: <a href="http://www.facebook.com/cnscenter">http://www.facebook.com/cnscenter</a>
Mapping Science Exhibit Facebook: <a href="http://www.facebook.com/mappingscience">http://www.facebook.com/mappingscience</a>